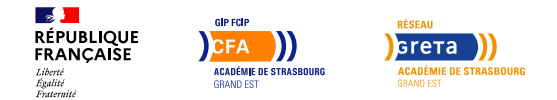

## **Word, Excel, Powerpoint, Outlook, Access (TOSA) – F/H**

Mis à jour le 6 janvier 2025

## **Conditions d'entrée et prérequis**

Compréhension et lecture du français

## **Public visé**

Demandeur d'emploi, salarié

### **Rythme**

Temps plein

#### **Durée en centre**

100 heures

### **Validation**

- Certification TOSA
- Test adaptatif en ligne de
- 60 minutes par module Attribution d'un score de 1 à 1000 selon les niveaux TOSA : Expert : 875 – 1000 Avancé : 725 – 874 Opérationnel : 550 – 724 Basique : 350 – 549 Initial : 1 – 349

## **Certification**

Oui

## **Modalités d'évaluation**

Suivi par le formateur

### **Objectifs professionnels**

- Le TOSA permet de se former à l'utilisation du micro-ordinateur et des logiciels dans un objectif personnel, professionnel ou de reconversion
- Justifier des compétences nécessaires pour obtenir une attestation de ses capacités, sous la forme d'une certification

### **Contenu**

**TOSA Word Rédiger des documents sur le logiciel de traitement de texte Word :** Reconnaître l'interface de Word Sélectionner tout ou partie du texte d'un document Ouvrir, enregistrer et créer un document Annuler et rétablir une action Appliquer une mise en forme : modifier les attributs d'un texte (gras, italique, souligné) ; taille des caractères ; casse Mettre en exposant et en indice Utiliser les couleurs et le surlignage Mettre en forme un paragraphe Aligner du texte (gauche, centré, droite, justifié) Utiliser les styles courants Produire un aperçu avant impression Saisir, modifier, copier, couper, coller du texte Reproduire une mise en forme Effectuer une recherche Consulter les statistiques d'un document Utiliser le Correcteur orthographique Insérer un tableau Sélectionner, insérer, supprimer, déplacer des lignes et de colonnes Insertion un objet graphique : image ou forme simple Modifier la taille et le positionnement d'un objet graphique **TOSA Excel Effectuer des calculs et créer des tableaux avec le tableur Excel :** Ouvrir et sauvegarder un document. Reconnaître l'interface Imprimer et mettre en page Changer la largeur d'une colonne, la hauteur d'une ligne Supprimer et insérer des cellules Entrer une formule dans une cellule Saisir une heure Déterminer l'impact de la suppression d'une ligne ou d'une colonne sur une formule Présenter, encadrer et formater des cellules : (couleur, style de police, graisse, alignement, pourcentage, séparateur de milliers, comptabilité) Créer un graphique Trier et filtrer des données **TOSA Powerpoint Réaliser des présentations à l'aide du logiciel PowerPoint :** Ouvrir, créer, enregistrer, imprimer et fermer l'application. Utiliser une présentation Powerpoint Créer et/ou insérer une diapositive Sélectionner et supprimer une diapositive Annuler et rétablir une action Lancer et utiliser le mode diaporama Saisir du texte dans les espaces réservés Changer la police et le corps du texte (gras, italique, souligné…) Utiliser les couleurs Créer des listes à puces ou numérotées

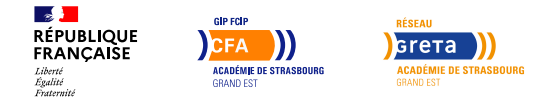

## **Word, Excel, Powerpoint, Outlook, Access (TOSA) – F/H**

#### **Possibilité de validation par blocs de compétences**

Non

### **Entrée et sortie permanente**

Oui

Aligner le texte Insérer un tableau Réduire ou agrandir la taille des colonnes et des lignes Placer un objet graphique dans une présentation image, photo ou forme simple Créer et paramétrer un objet animé dans une diapositive Ouvrir un modèle de présentationµ Etablir le formatage par défaut d'une présentation Appliquer un thème prédéfini **TOSA Outlook Envoyer et recevoir des messages, gérer ses contacts et son emploi du temps à l'aide du logiciel Outlook :** Ouvrir et fermer l'application Utiliser la barre d'outils Acce?s rapide et le ruban Lire, classer, supprimer message Ecrire et mettre en forme un message Afficher le calendrier Créer et enregistrer une entrée de calendrier Créer un rendez dans son propre calendrier Répondre à une invitation Ajouter, supprimer, afficher des contacts Créer des groupes de contact **TOSA Compétences digitales Utiliser un ordinateur, ses périphériques et les terminaux digitaux :** Interagir avec le système d'exploitation des ordinateurs et lancer les principaux logiciels Naviguer sur internet et faire des recherches sur internet

Envoyer des mails, gérer des contacts Animer son profil sur un réseau social professionnel ou privé Protéger son ordinateur contre les virus

## **Modalités pédagogiques**

- Parcours individualisé
- Formation sur mesure

### **Profil des intervenants**

Formateurs spécialisés

## **Possibilité d'aménagement du parcours**

Oui

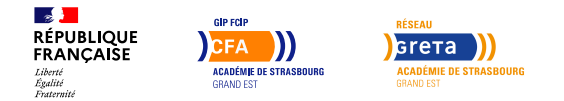

# **Word, Excel, Powerpoint, Outlook, Access (TOSA) – F/H**

### **Délais et modalités d'accès**

Les délais d'accès à nos formations varient de 4 mois à 14 jours en fonction du mode de financement et du nombre de places disponibles. Veuillez vous rapprocher de nos Conseillers en Formation Professionnelle pour connaître le délai qui vous concerne.

Réunion d'informations collectives, entretien téléphonique et individuel.

### **Référent handicap**

Toutes nos formations sont accessibles à la candidature de personnes en situation de handicap. Nos référents handicap sont à votre écoute pour l'analyse de vos besoins spécifiques et l'adaptation de votre formation. Contact : handicap@strasbourg.greta.fr

#### **Réseau**

- GRETA STRASBOURG EUROPE (GSE)
- 22 rue du Lixenbuhl 67402 ILLKIRCH - GRAFFENSTADEN
- contact@strasbourg.greta.fr
- 03 88 40 77 00
- www.greta-alsace.fr
- SIRET : 19672198900040
- Numéro d'activité : 4267P000867